# Procedimento de como fazer a carta de desistência do concurso do TRT7 e assinar digitalmente pelo gov.br

### Resumo do procedimento:

- Preencher a ficha, salvar em PDF e assinar digitalmente via certificado digital ou via [assinatura](https://www.gov.br/pt-br/servicos/assinatura-eletronica) no gov.br
- Envie o PDF assinado junto com uma cópia de um documento oficial com foto (RG, CNH…) para [spmv@trt7.jus.br.](mailto:spmv@trt7.jus.br)
- Caso seja um servidor público, indique no email e se puder, enviar uma cópia da carteira funcional.

## Procedimento detalhado:

1. Preencha a ficha abaixo(copie e cole em outro aplicativo de texto) e depois baixe em formato PDF:

#### **Ao Excelentíssimo Senhor Desembargador Presidente do Tribunal Regional do Trabalho da 7ª Região TERMO DE DESISTÊNCIA**

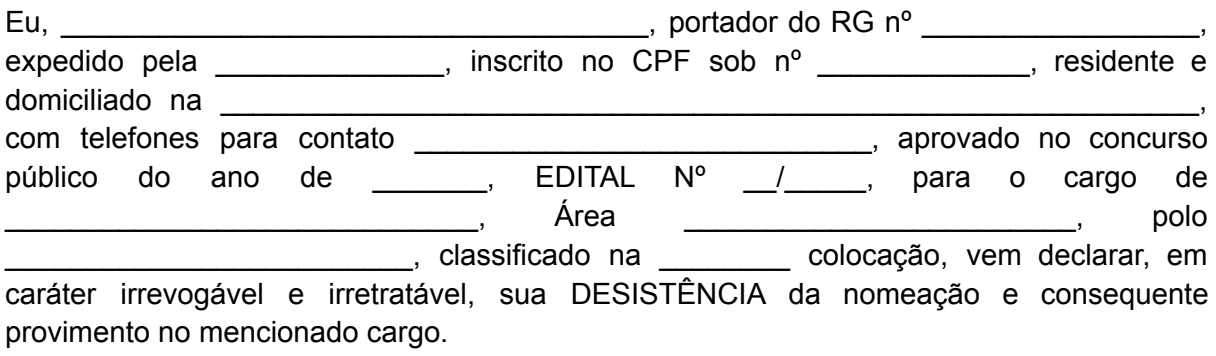

\_\_\_\_\_\_\_\_\_\_\_\_\_\_\_, \_\_\_\_\_\_\_ de \_\_\_\_\_\_\_\_\_\_\_ de \_\_\_\_\_\_\_\_

(local e data)

2. Acesse o serviço de assinatura digital do Governo Federal: <https://www.gov.br/pt-br/servicos/assinatura-eletronica>

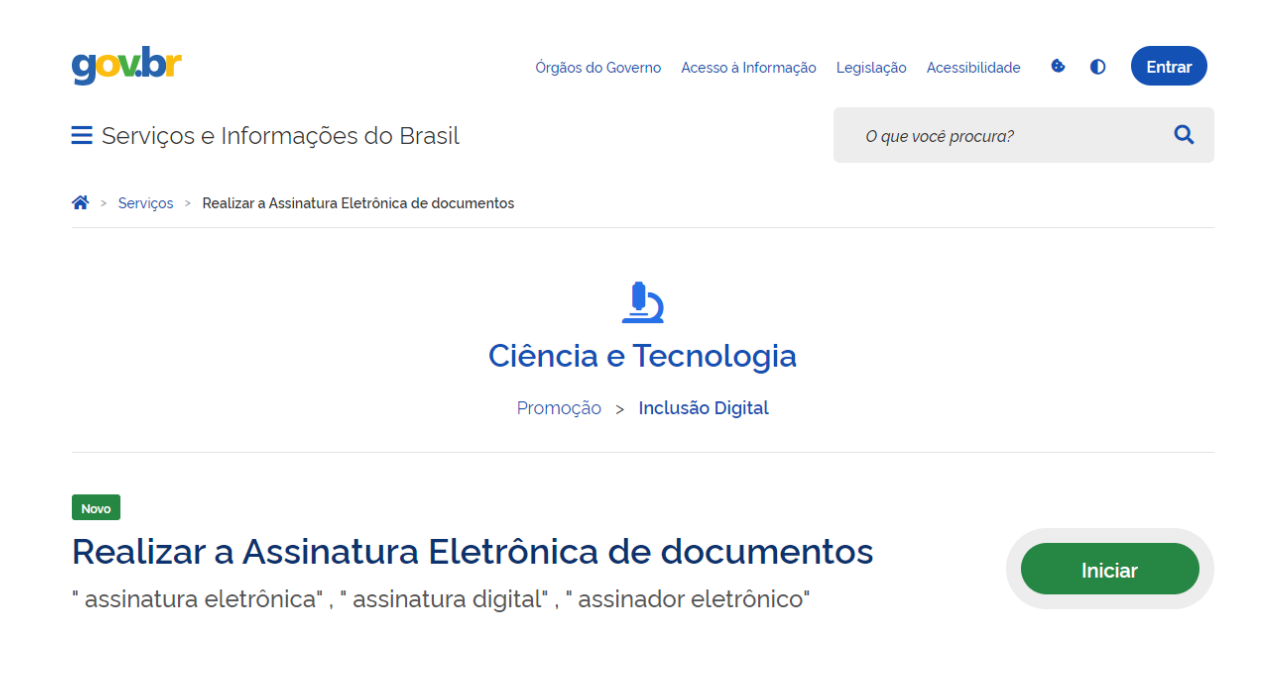

Para utilizar o serviço da assinatura digital, o solicitante precisa ter uma conta [gov.br](http://gov.br/) validada por uma das opções abaixo:

- Reconhecimento facial realizado pelo aplicativo [gov.br](http://gov.br/) ([baixar aqui](https://www.gov.br/pt-br/apps/app-gov.br));
- Bancos credenciados;
- Certificado digital.

[Verifique aqui](https://confiabilidades.acesso.gov.br/) se sua conta [gov.br](http://gov.br/) possui a validação necessária para utilizar a assinatura digital.

Outras informações [verifique aqui](https://www.gov.br/governodigital/pt-br/assinatura-eletronica);

3. Depois de logar, na tela escolha o arquivo no seu dispositivo ou arraste para a tela:

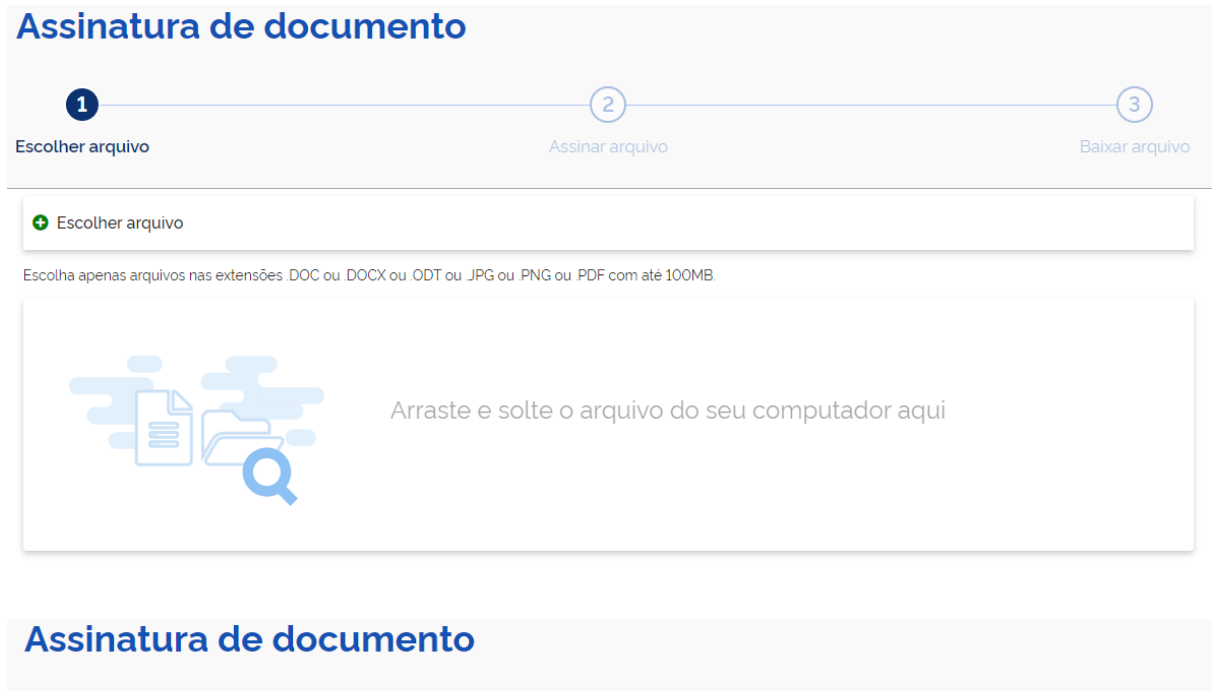

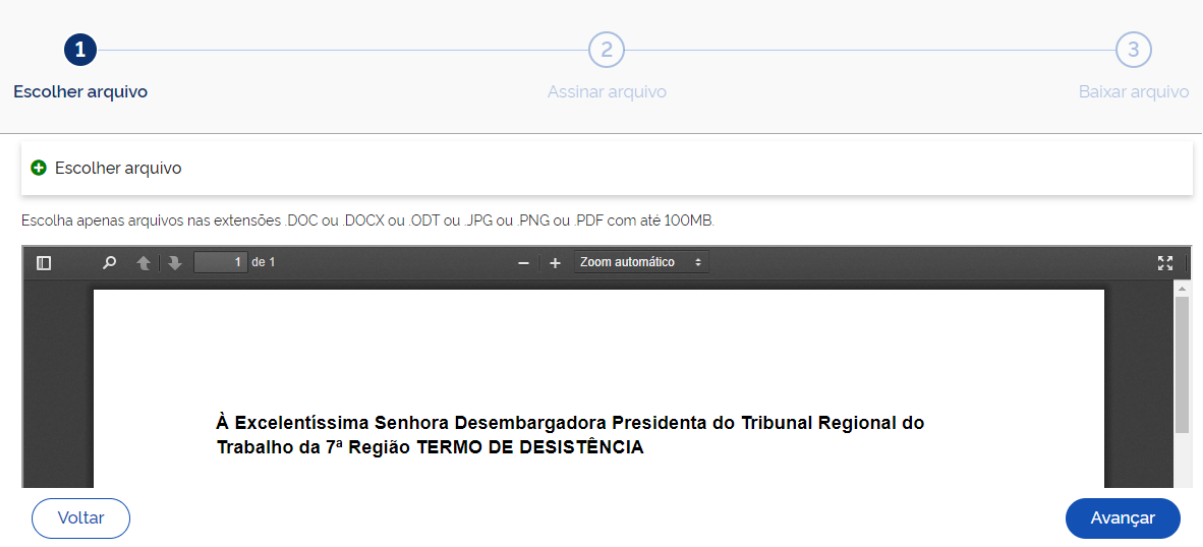

#### Depois clique em Avançar;

4. Na próxima tela, clique no local onde você deseja que a assinatura seja exibida e depois clique em assinar:

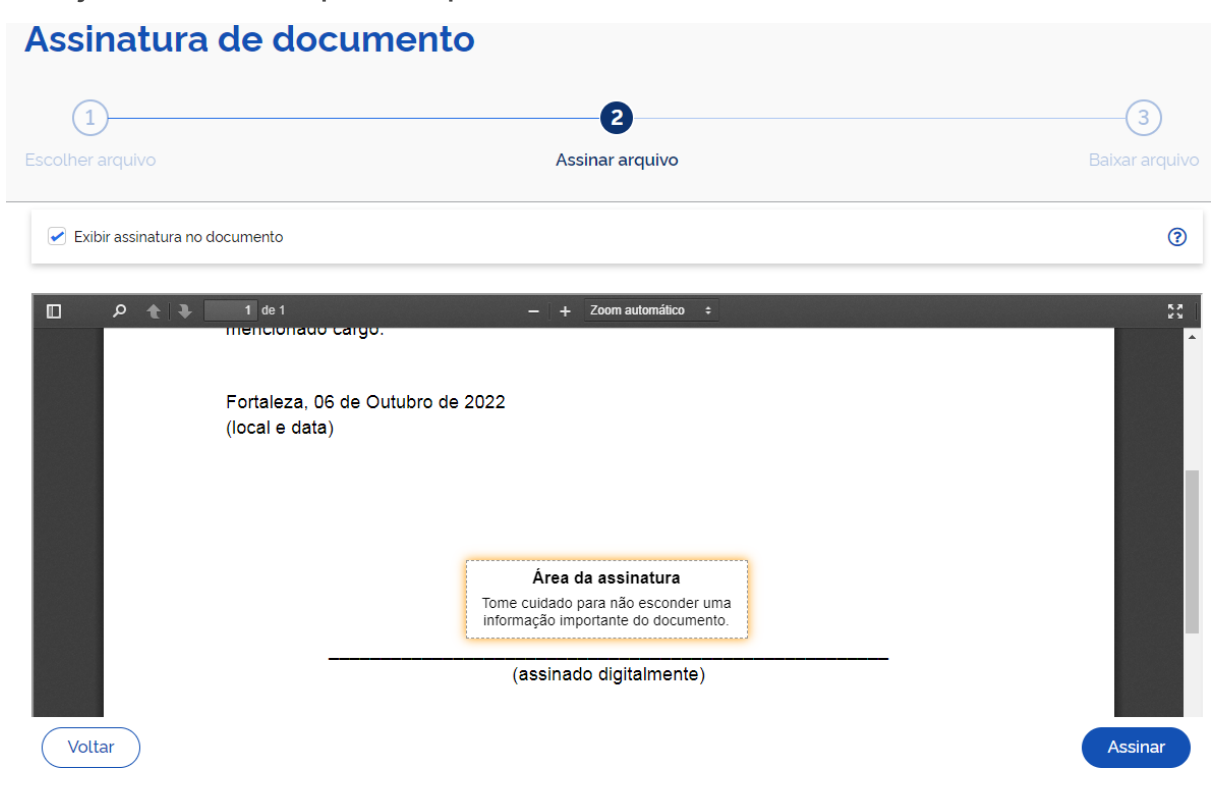

5. Um popup irá ser aberto pedindo para escolher o provedor:

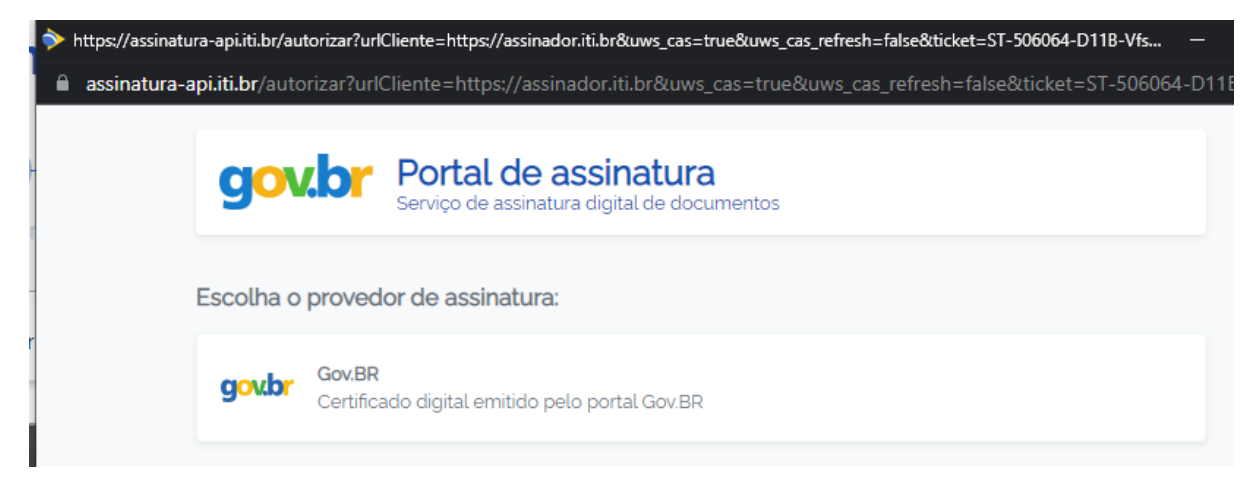

6. Será pedido para autorizar a assinatura:

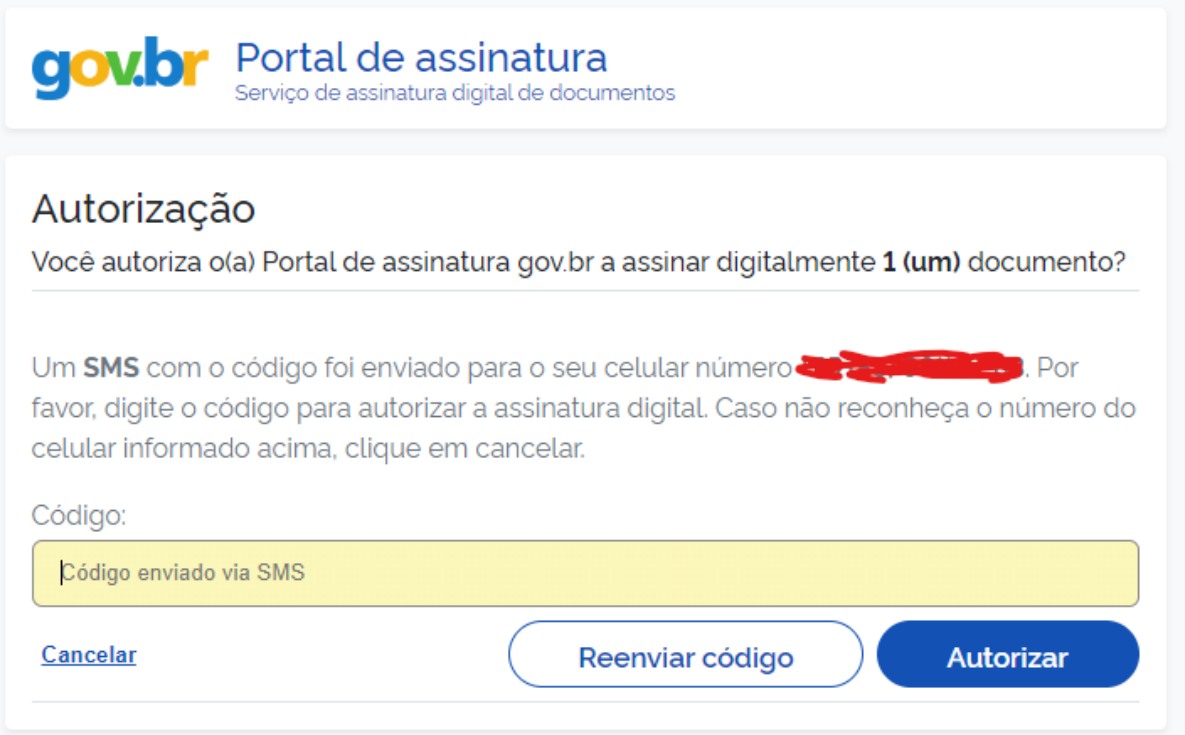

7. Basta agora baixar o PDF assinado para o seu dispositivo:

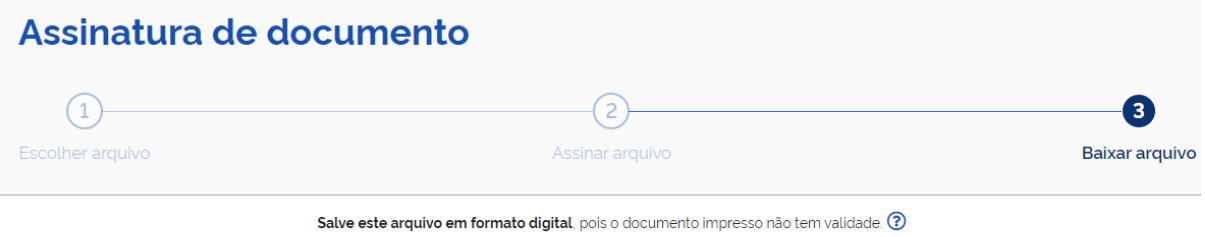

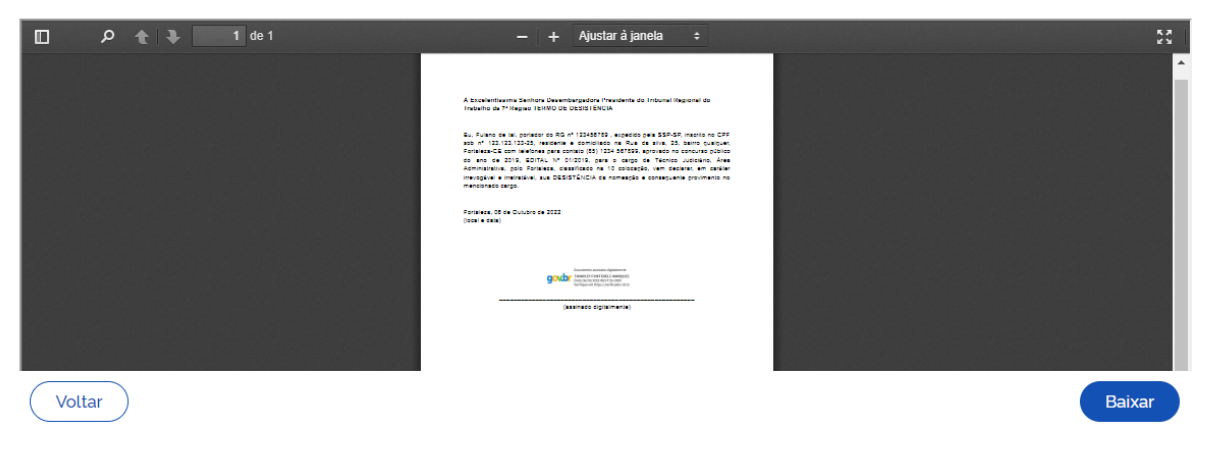

8. Envie o PDF assinado junto com uma cópia de um documento oficial com foto (RG, CNH...) para [spmv@trt7.jus.br.](mailto:spmv@trt7.jus.br) Caso seja um servidor público, indique no email e se puder enviar uma cópia da carteira funcional.